$1J74020=5 = 0 5D5:B > B 2?$ ;  $5B5=8 = 8$ 

 $C1$ ; 8:  $C20 = x$  |  $x \times 000 = 023.01.2011$ 

 $1J74020=5 = 0 5D5:B > B 2?$ ;  $5B5=8$ 

 $1/$   $1J7409B5 = 2$   $4 \times i$  Ce $> 5$ N =  $300$   $(2.4720B \times 102.472)$  and  $p3$   $(10;$  F  $20B$ .  $B$ :;NG5BS  $\delta$ ckgro-uan  $A$  42>5= :;8: ?> :0 $(B \& g \& Q \& B \& w$  - Background from

2/ B2>@5B5 ?0=5;Day@rA-B-8Layer Style -> Blending Options >1025B5 A;5420I8B5 5D5:B8:

Gradient Overlay

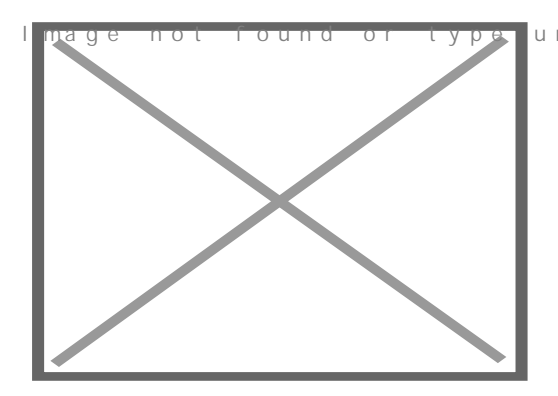

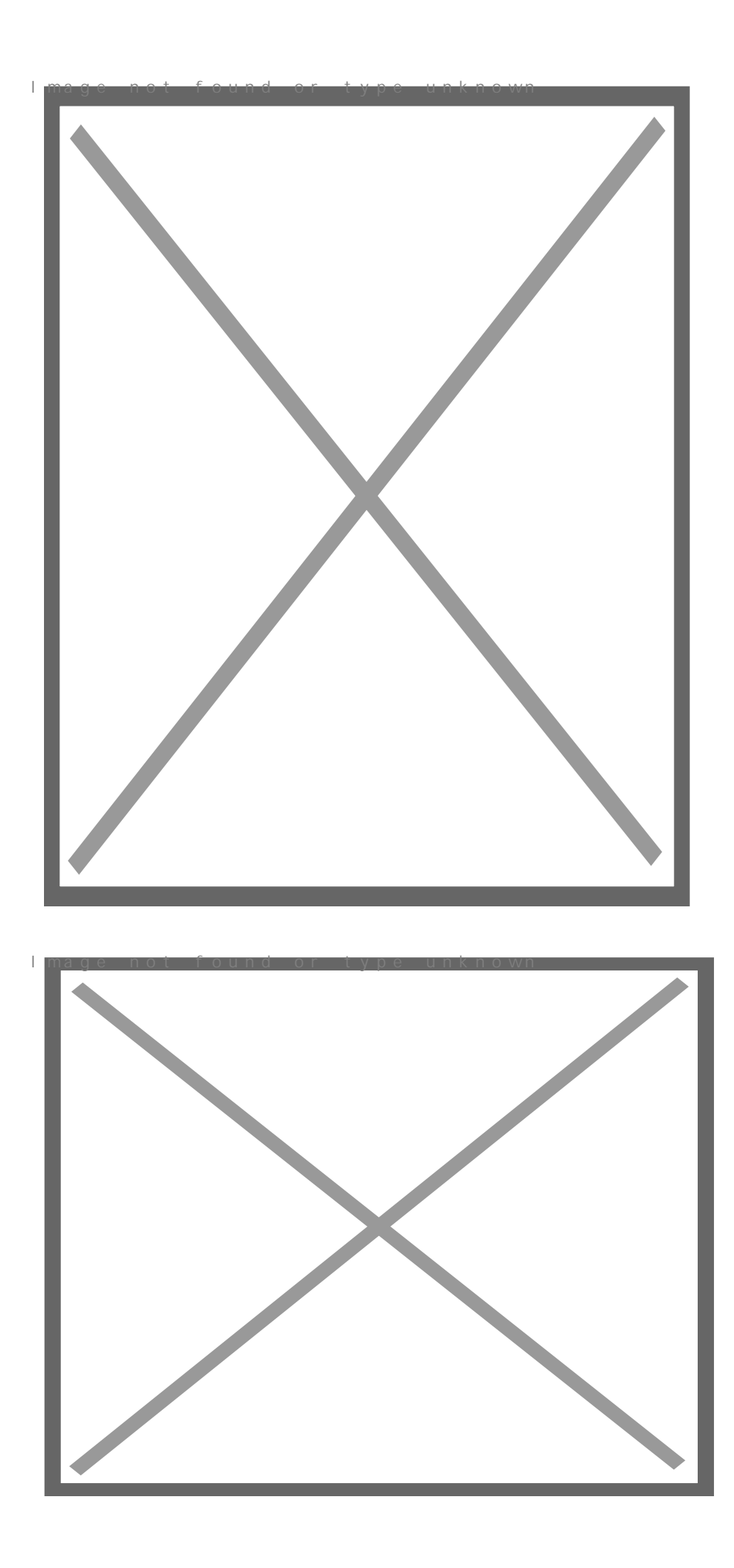

 $3/$  Създайте нов слой  $\boxed{\text{M}}$  (Shift+Ctrl+N) и го запълнете с черно: k nown **Edit -> Fill -> Black** (D -> Alt+Delete)

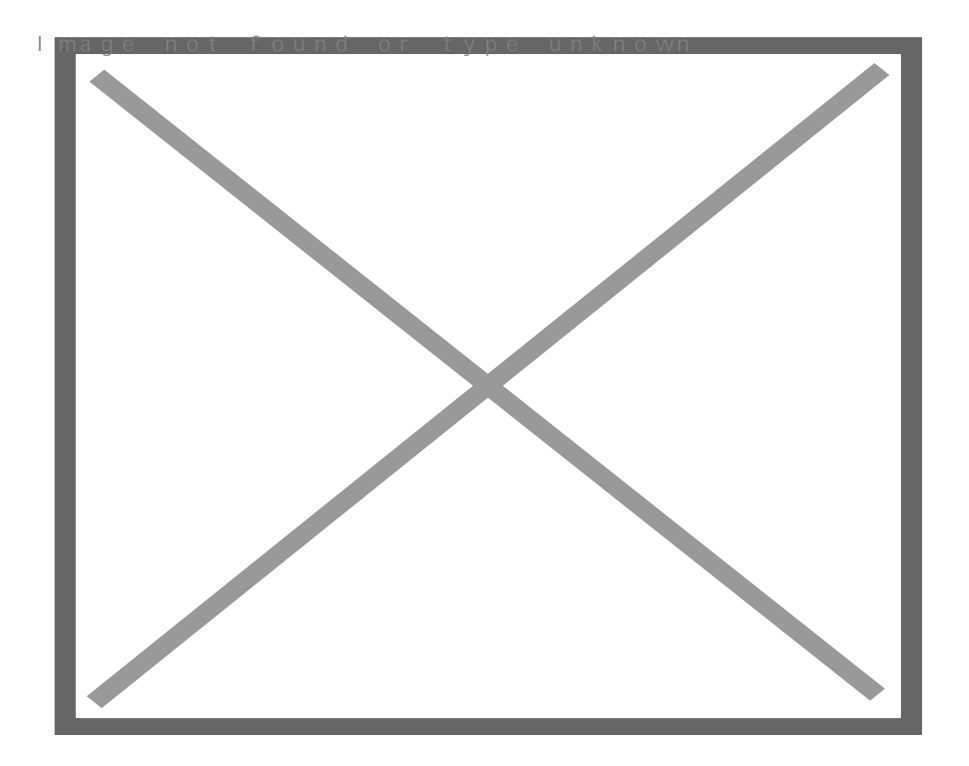

4/ Добавете шум: **Filter -> Noise -> Add Noise**

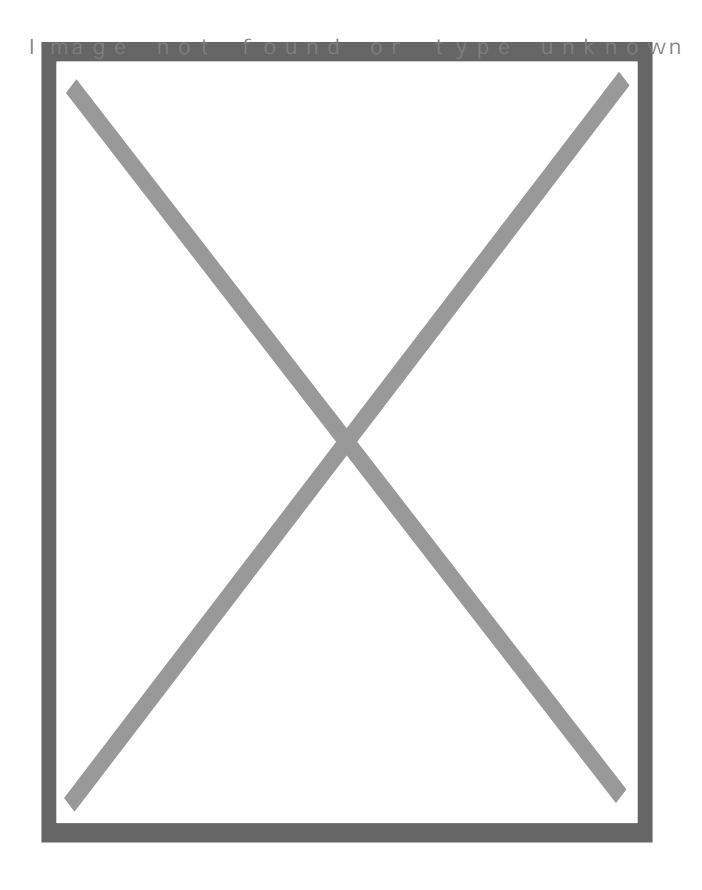

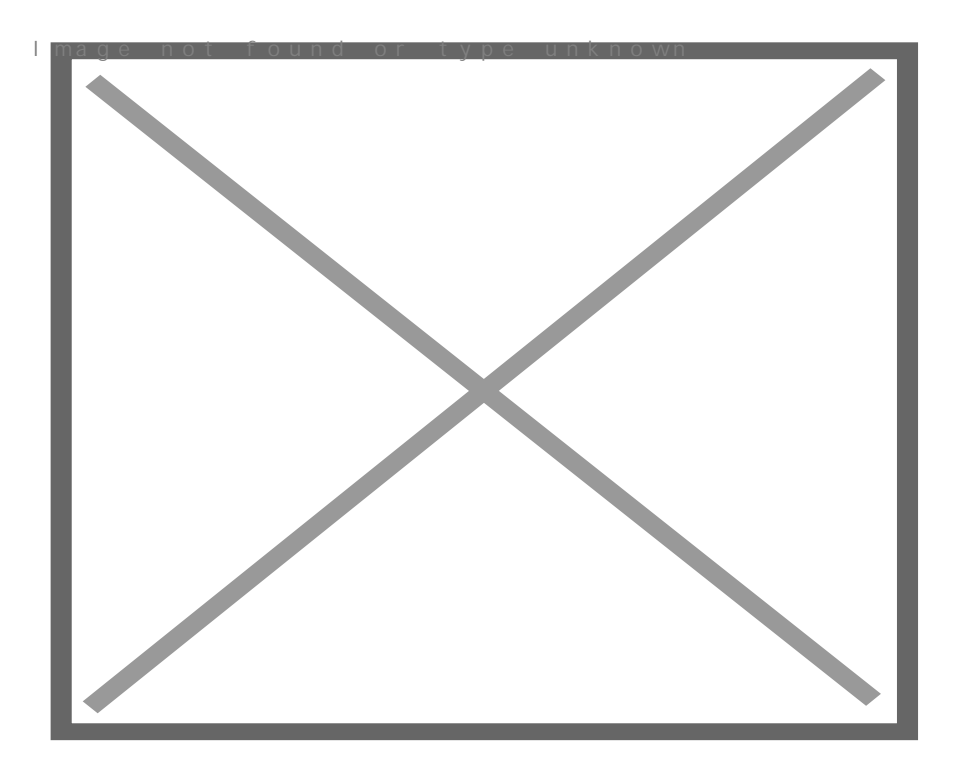

5/ Направете следващите настройки на този слой:

**Fill:** *50%* **Blending mode:** *Color Dodge*

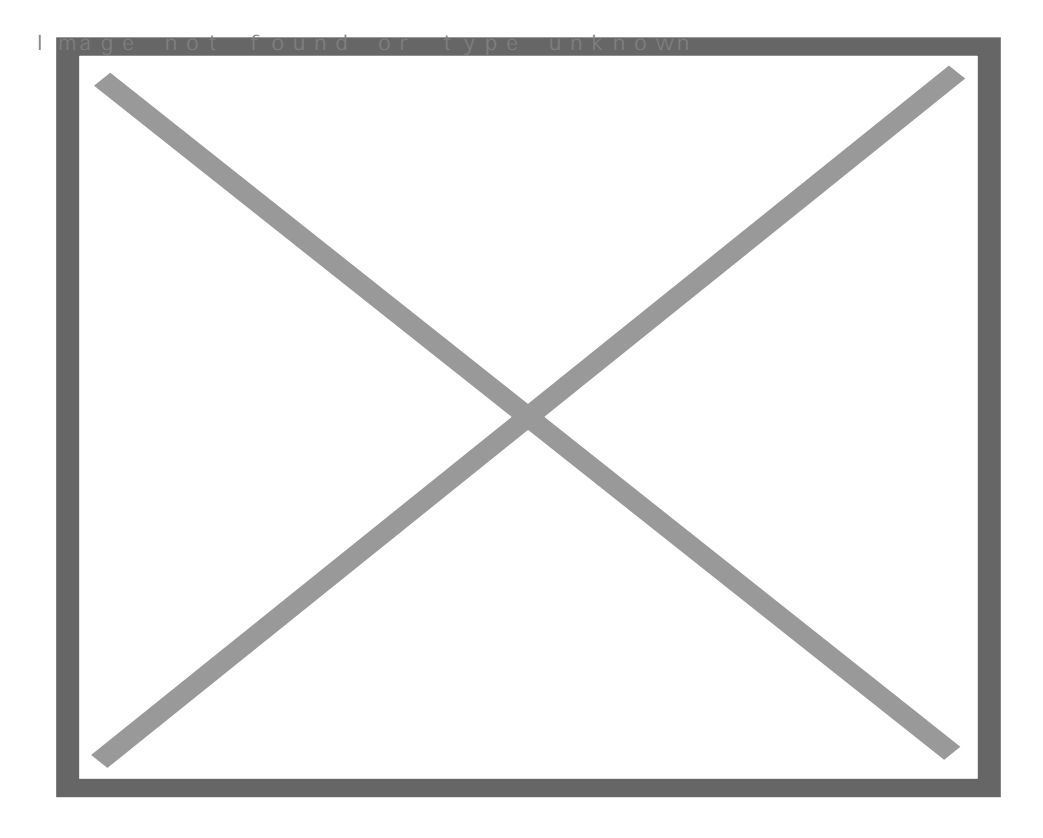

6/ Отворете снимка с подходящи размери **(File -> Open)**. Копирайте я **(Ctrl+A -> Ctrl+C)** и я поставете в документа

## $(C \text{trl} + V)$

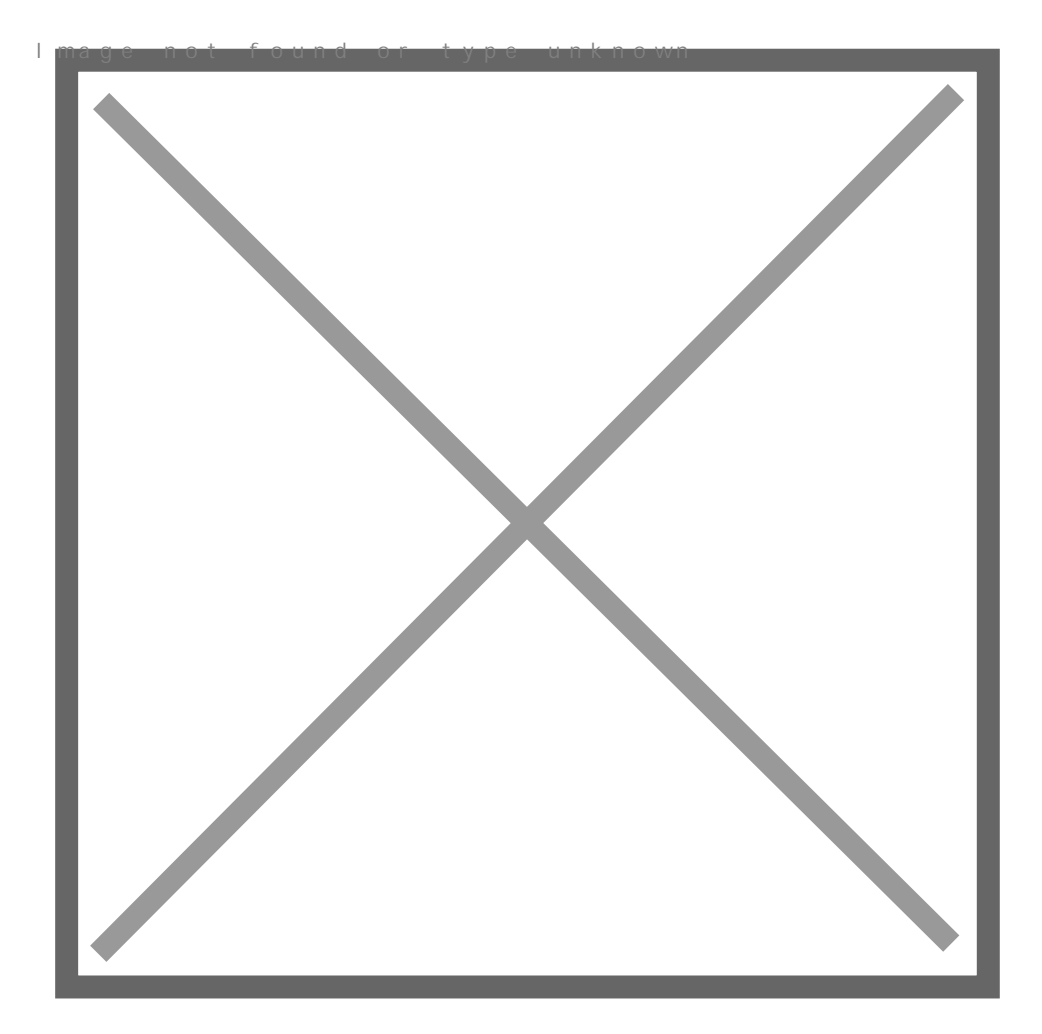

7/ 7@565B5 D83C@0B0 >B D>=0,  $0:\frac{y}{x} = 5\frac{47}{x} = 05B5$  :0: 286B5

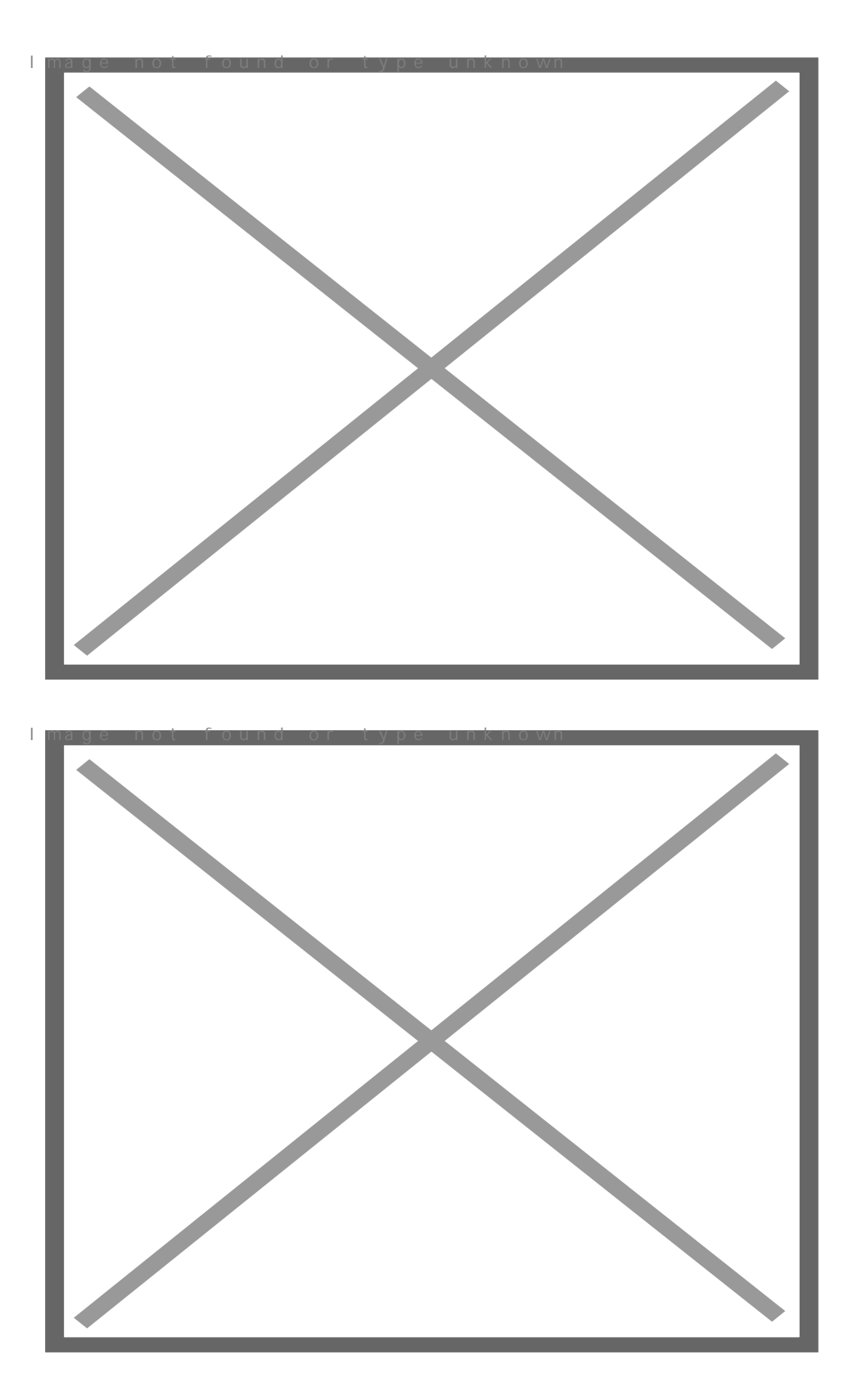

8/ Променете режима на смесване на слоя със снимката: **Blend Mode:** *Hard Light*

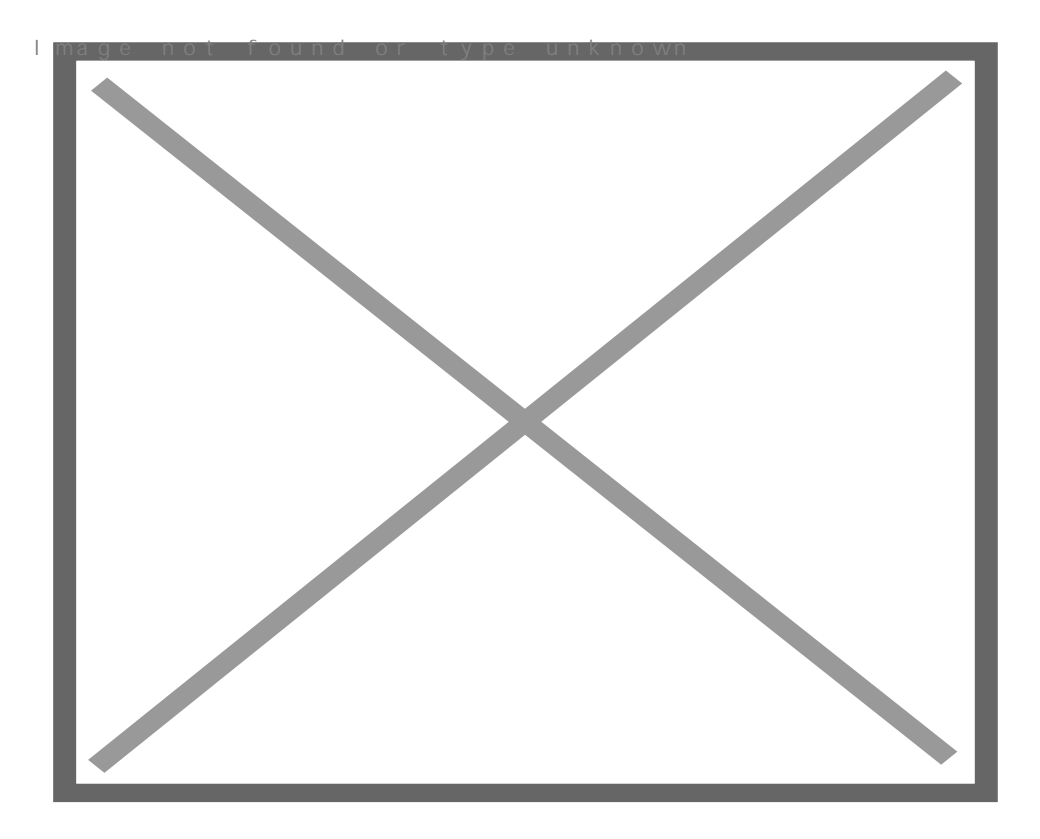

## 9/ Създайте нов слой.

вленията последатели и стандартна твърда четка 1рх и с черен цвят направете произволни драсканици върху фигурата:

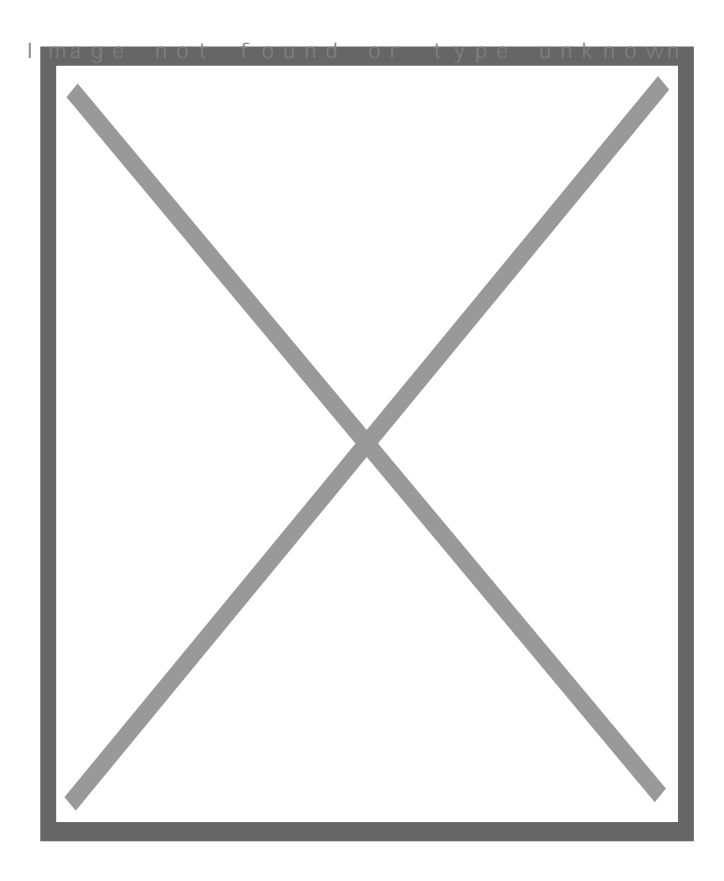

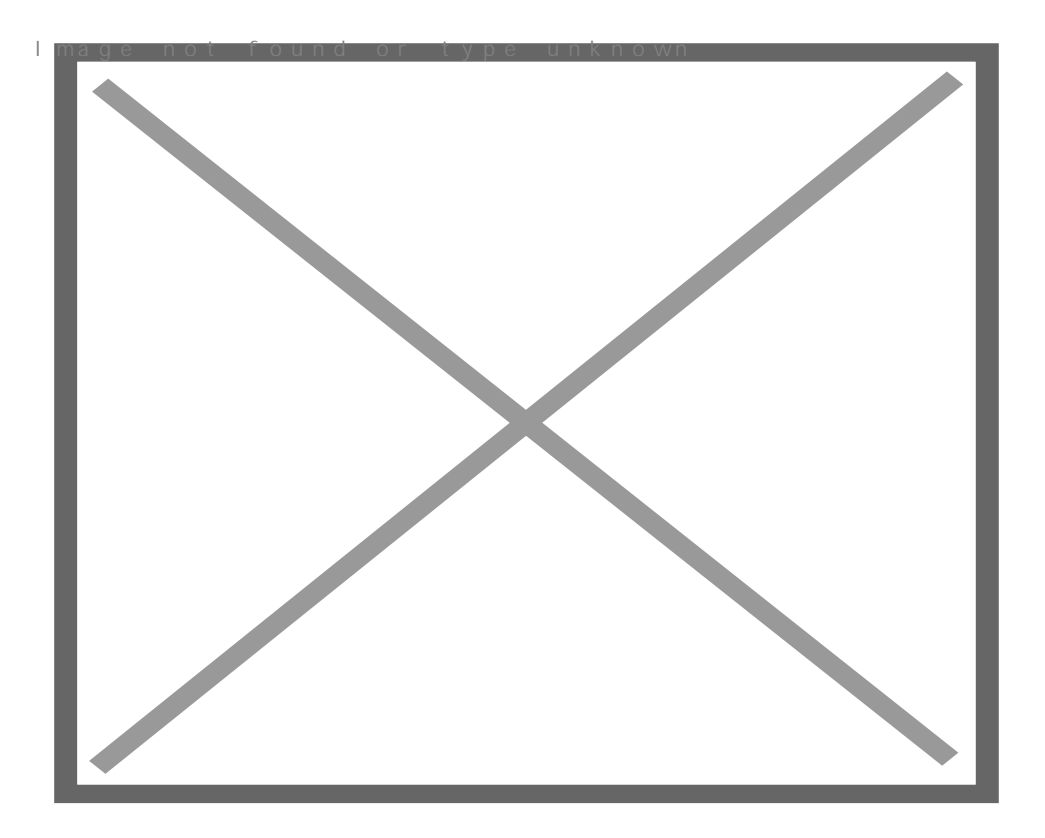

10/ Хванете слоя с драсканиците в панела *Layers* и го плъзнете под слоя със снимката. Задръжте **Alt** и кликнете точно на границата между двата слоя, за да добавите клипинг маска:

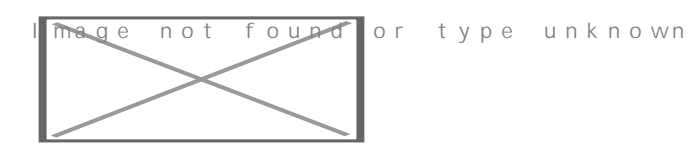

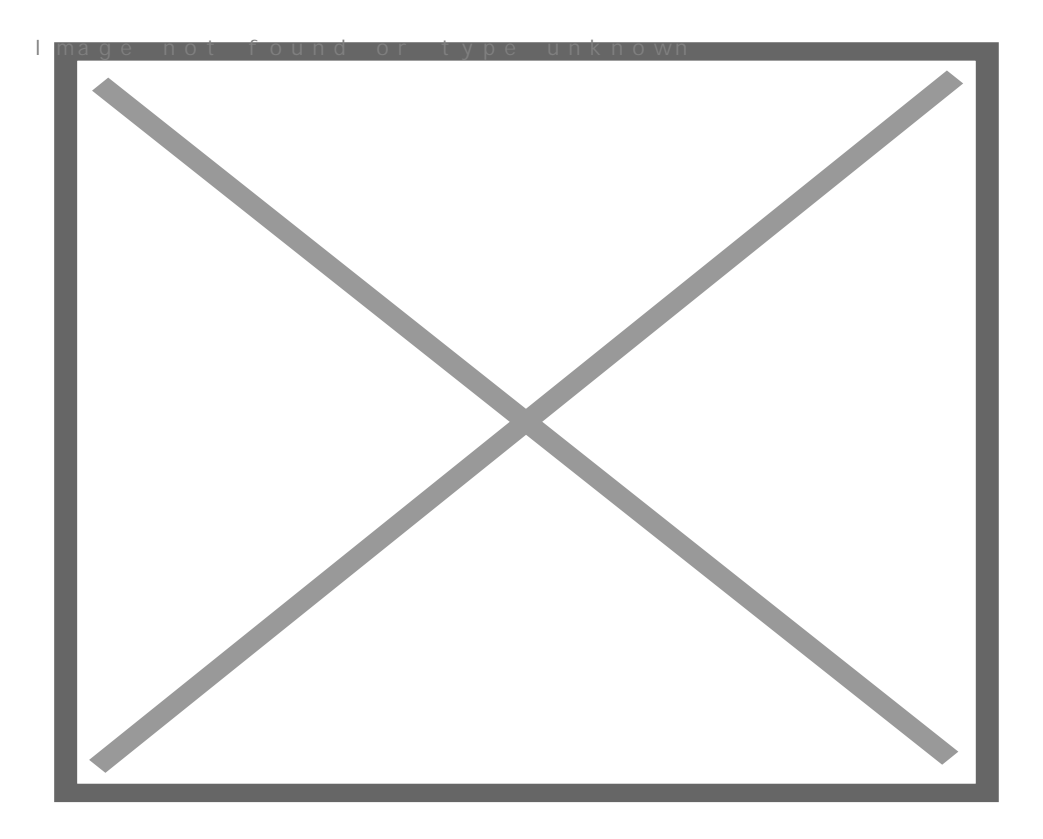

11/ Добавете маска  $\boxtimes$  към слоя със снимката и със стандартна мека четка и черен цвят, изтрийте ненужните части (ако има такива)

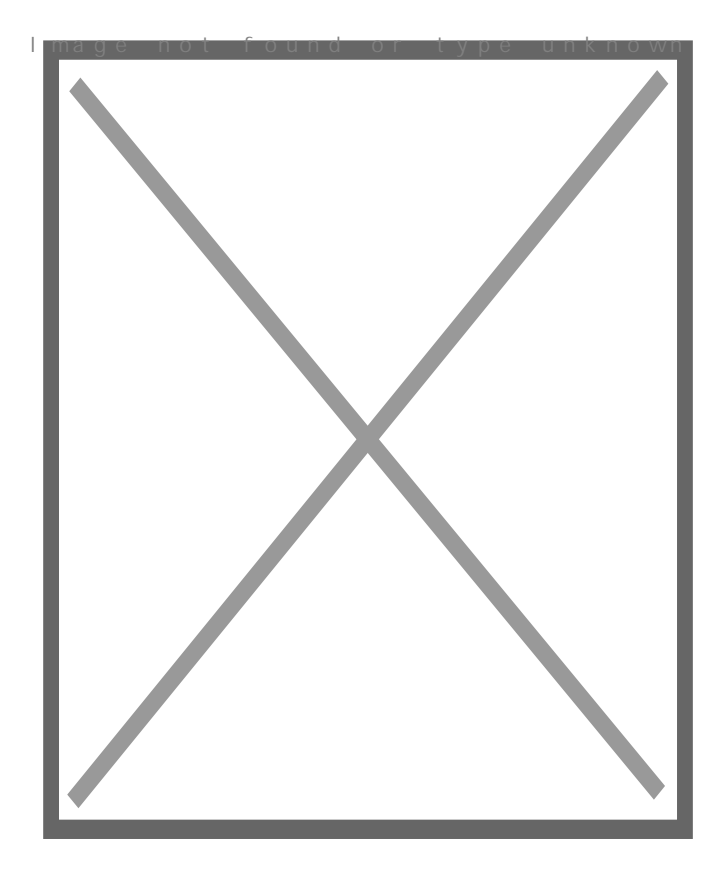

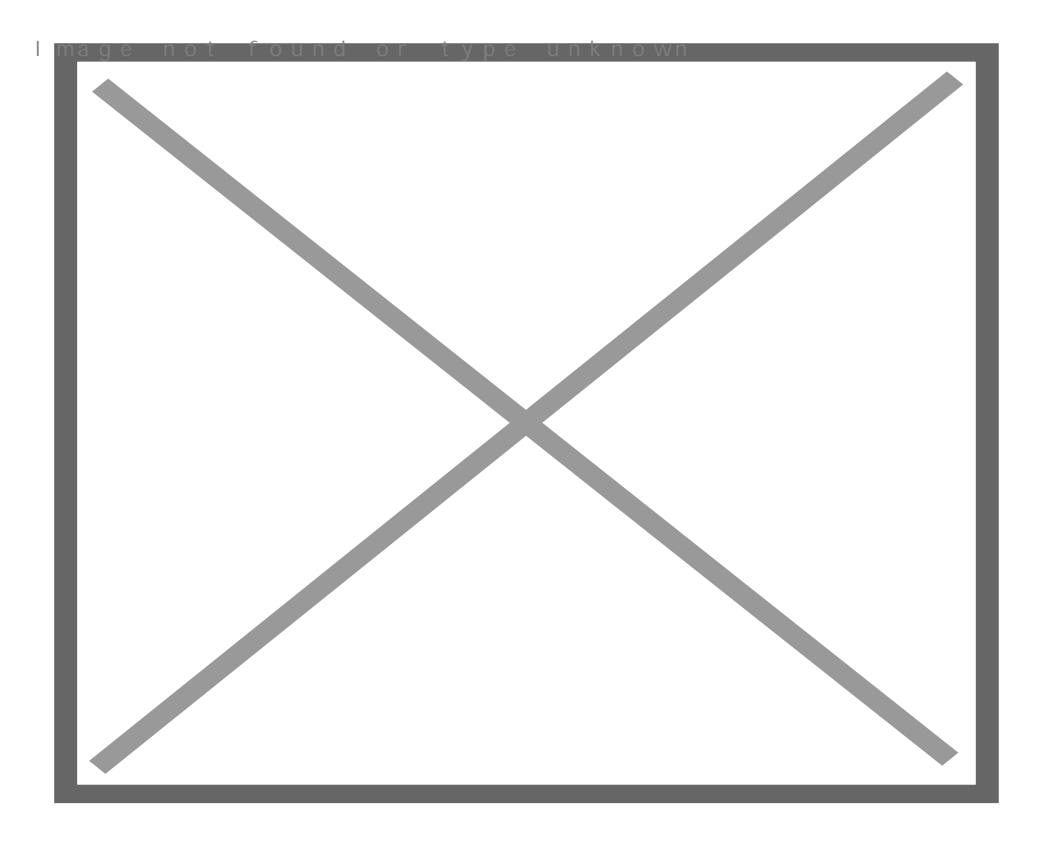

12/ Създайте нов слой, вземете твърда четка 1рх и с бял цвят направете драскотини тук там по целия фон:

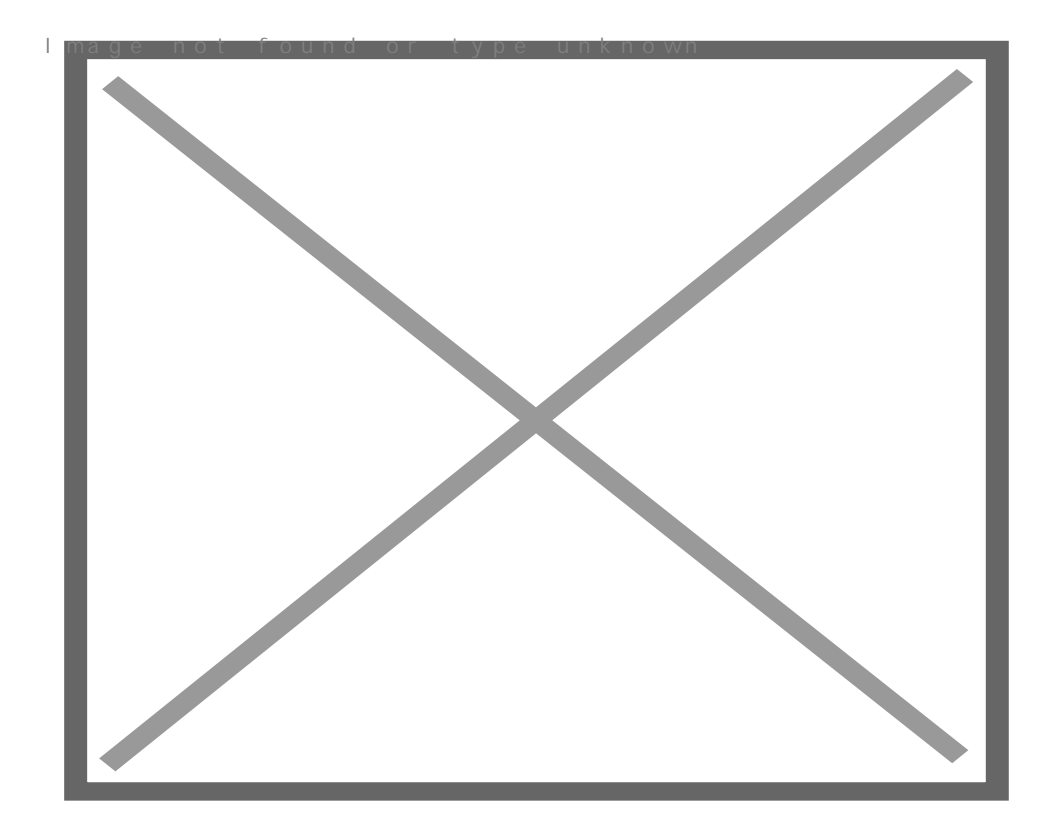

13/ Добавете **Filter -> Blur -> Motion Blur** Намалете **Fill** на

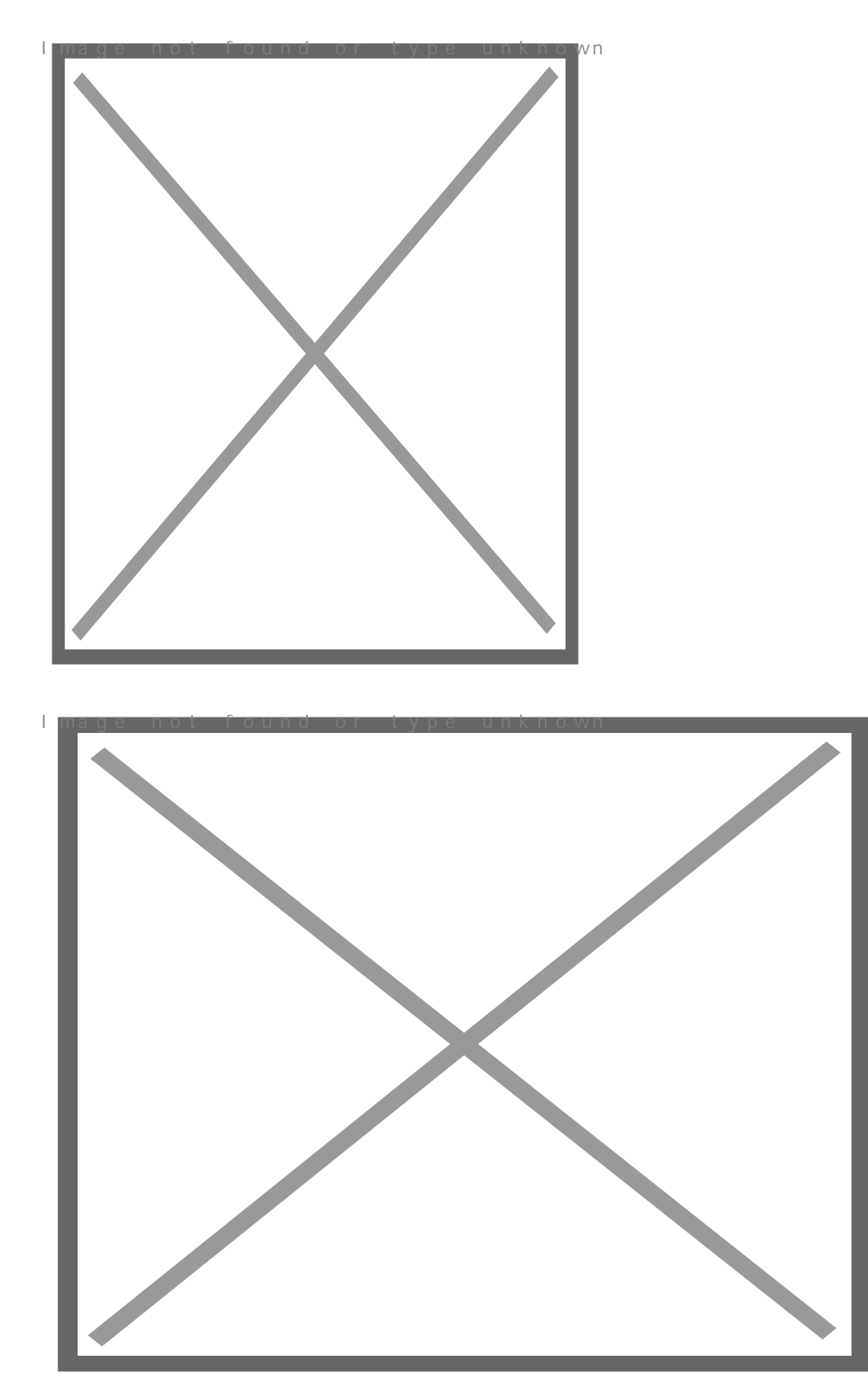

14/ Създайте нов слой. Натиснете **D** за основните цветове. Добавете облаци: **Filter -> Render -> Clouds**

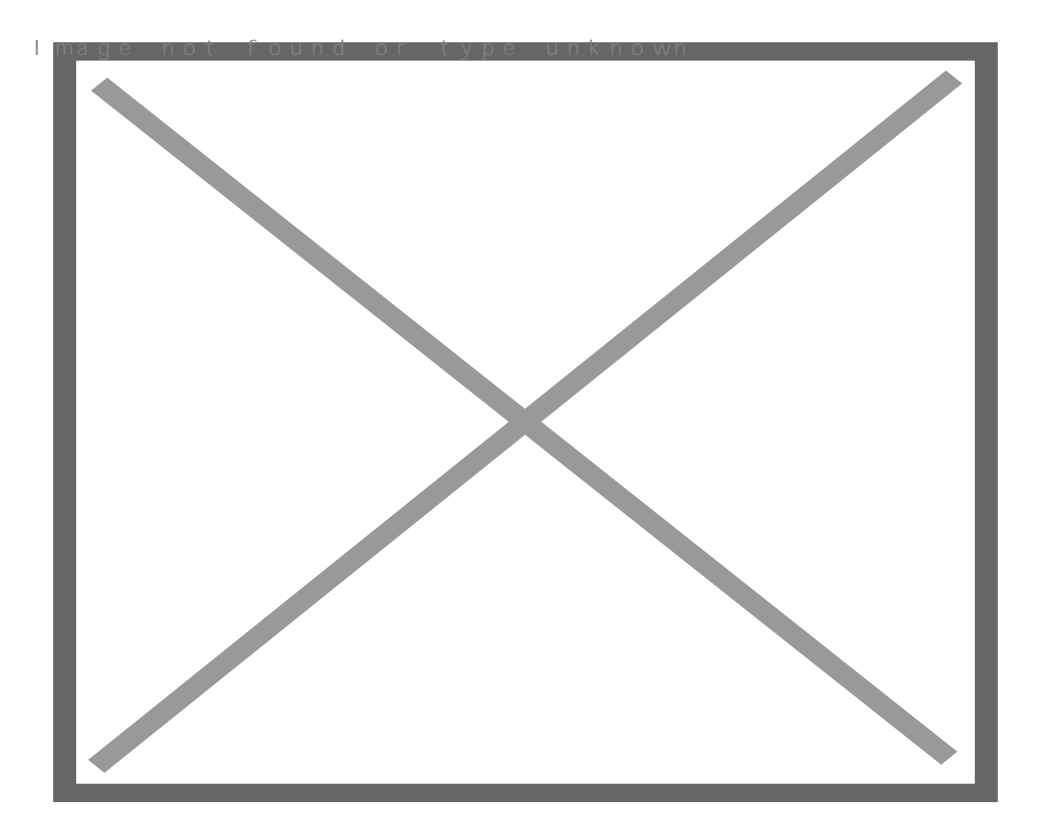

15/ Направете следващите настройки на този слой: **Fill:** *70%* **Blending mode:** *Color Dodge*

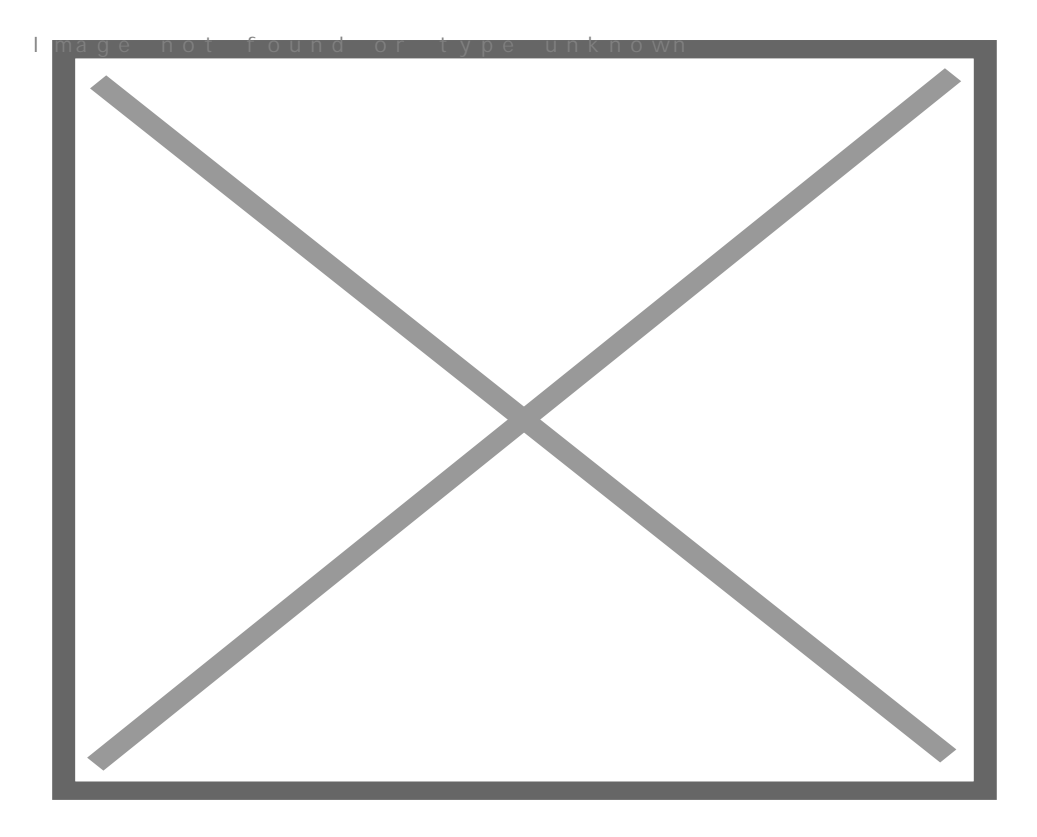

16/ Добавете маска на слоя с облаците и със стандартна мека четка и черен цвят, изтрийте горната

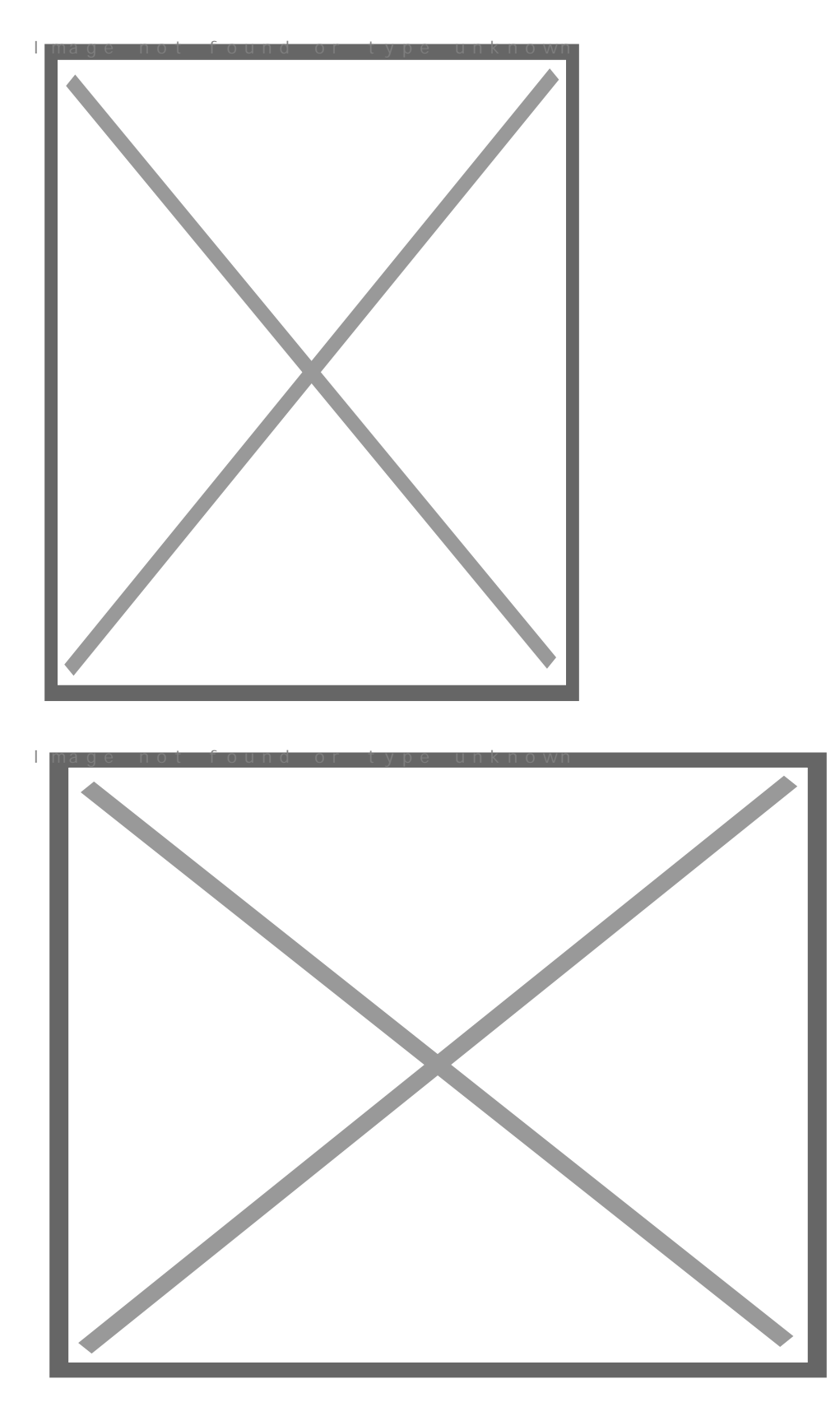

Създаване на ефект от Powered by Bukvar.bg

I mage not fou

© 2010-2024